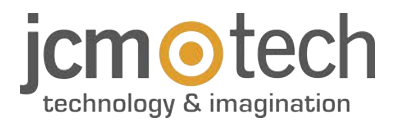

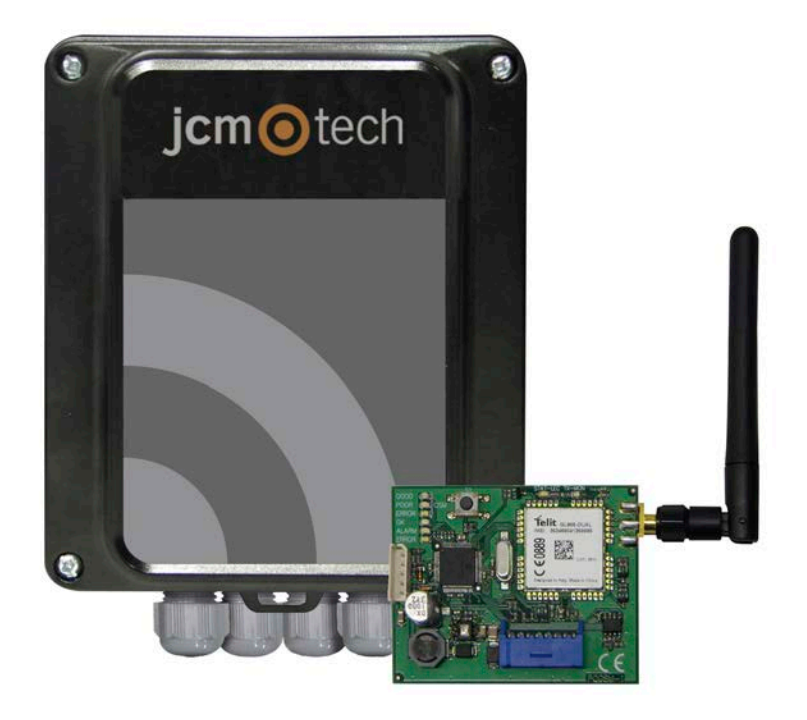

# **ACCESS-5K & GSM-CARD**

**Manual de Usuario**

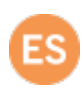

### **Índice**

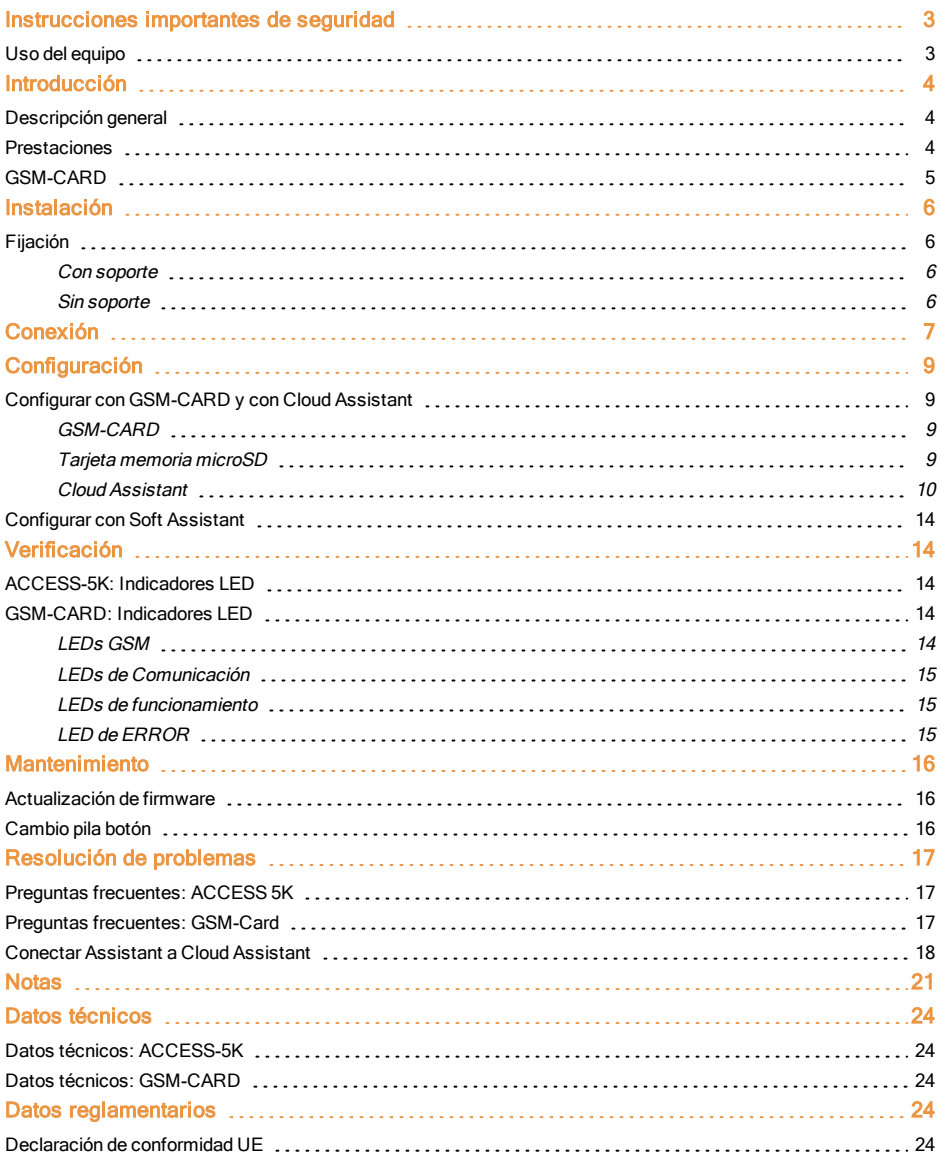

<span id="page-2-0"></span>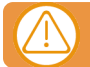

#### Desconectar la fuente de corriente antes de proceder a la instalación o reparación del equipo.

En cumplimiento de la directiva europea de baja tensión, le informamos de los siguientes requisitos:

- **•**Desconectar la alimentación antes de efectuar cualquier manipulación en el equipo.
- **•**Para equipos conectados permanentemente deberá incorporarse al cableado un dispositivo de conexión fácilmente accesible.
- **•**Este sistema solo debe ser instalado por personal cualificado que tenga experiencia en puertas de garaje automáticas y conocimientos de las normas europeas relevantes.
- **•**La instrucción de uso de este equipo deberá permanecer siempre en posesión del usuario.
- **•**La frecuencia de trabajo del receptor no interfiere de ningún modo con los sistemas de telemando 868 MHz.

#### <span id="page-2-1"></span>Uso del equipo

Este equipo está diseñado para aplicaciones con puerta de garaje peatonal.

Este equipo está diseñado para aplicaciones con puerta de garaje. No está garantizado para la activación directa de otros dispositivos fuera de los especificados. El fabricante se reserva el derecho de cambiar las especificaciones del equipo sin previo aviso.

Este equipo cumple con la Parte 15 de las Normas FCC. Su funcionamiento esta sujeto a las dos siguientes condiciones: (1) este equipo no debe causar interferencias perjudiciales, y (2) este equipo debe aceptar cualquier interferencia recibida, incluidas interferencias que puedan causar un funcionamiento no deseado.

Para cumplir con las Normas FCC, están prohibidos ajustes o modificaciones de este receptor y/o emisor, excepto un cambio de código o el reemplazo de la batería. NO EXISTE NINGUNA OTRA PARTE MODIFICABLE POR EL USUARIO. Cualquier otro cambio realizado, no aprobado expresamente por JCM Technologies, S.A. podría invalidar la autoridad del usuario para utilizar el equipo.

### <span id="page-3-1"></span><span id="page-3-0"></span>**Introducción**

### Descripción general

ACCESS-5K es una unidad de control de acceso autónoma con dos salidas de relé y con la posibilidad de tener gestión de franias horarias.

La gestión de usuarios sólo se puede realizar remotamente a través de Cloud Assistant (también con Soft Assistant).

Para gestionar los usuarios a través de Cloud Assistant es necesario conectar la GSM-CARD para tener acceso a Internet.

#### **CONECTOR TARJETA COMUNICACIONES** Conectar la GSM-CARD para **LEDS FUNCIONAMIENTO F** la gestion del ACCESS-5K en tiempo real **B** 0 **COMMS, CARD**  $RD<sub>2</sub>$ RD1  $\overline{\circ}$  $\overline{\circ}$  $\overline{\circ}$ ᅙ ᅙ  $\overline{\circ}$  $0,0,0,0,0,0$ ┧├┯ 000000 のののの **CONECTOR SALIDAS LECTORES CONECTOR ALIMENTACIÓN** A RELÉ **PROXIMIDAD MEMORIA**  $(R1/R2)$  $(RD1/RD2)$ **MICRO SD**

### <span id="page-3-2"></span>Prestaciones

- **•**5000 usuarios y eventos.
- **•**Gestión de franjas horarias por grupos y relés.
- **•**Fuente de alimentación 12/24 Vac/dc.
- **•**2 entradas Bus L / Wiegand26 independientes.
- **•**Gestión de eventos mejorada.
- **•**Actualización de firmware.

### <span id="page-4-0"></span>GSM-CARD

Tarjeta de comunicación GSM para gestión remota en tiempo real y lectura de eventos.

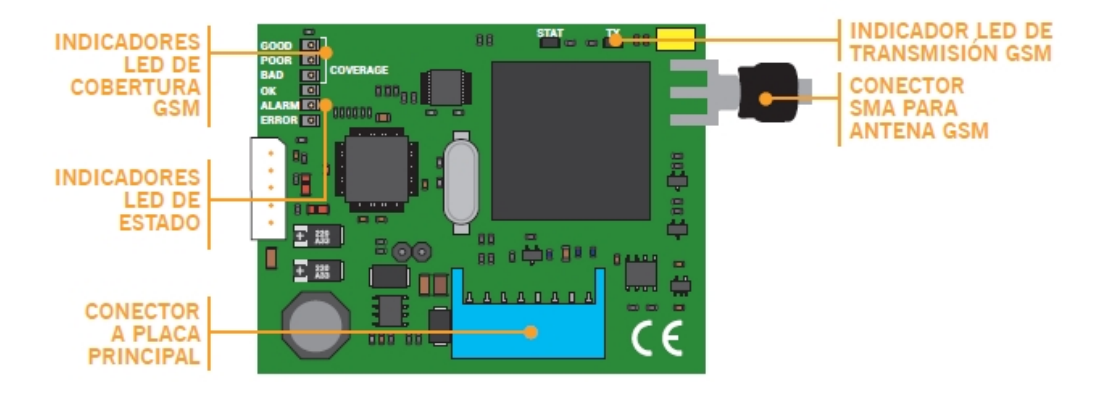

## <span id="page-5-1"></span><span id="page-5-0"></span>**Instalación**

### Fijación

### <span id="page-5-2"></span>Con soporte

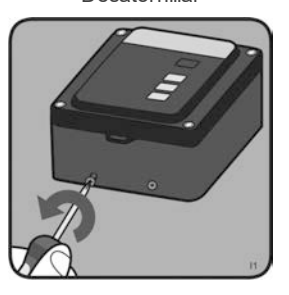

Colocar el equipo en soporte Atornillar

Desatornillar Separar el soporte Fijar en pared

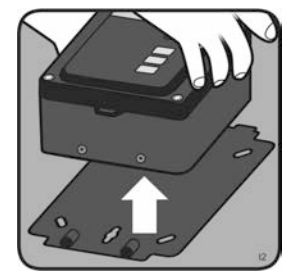

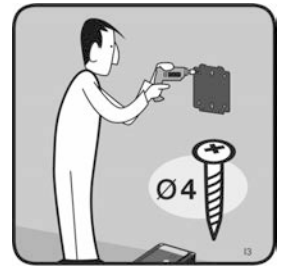

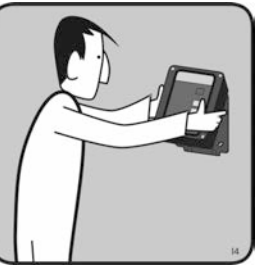

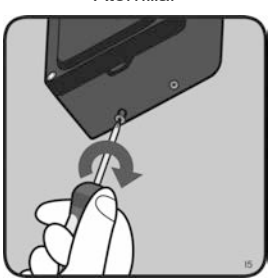

<span id="page-5-3"></span>Sin soporte

Desatornillar **Abrir la tapa** Abrir la tapa **Fijar** en pared

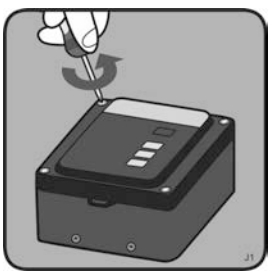

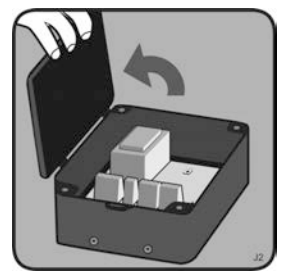

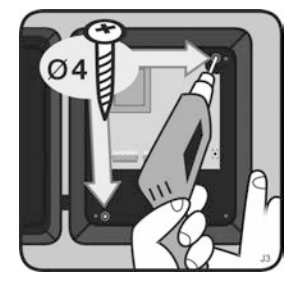

<span id="page-6-0"></span>Ejemplo conexión:

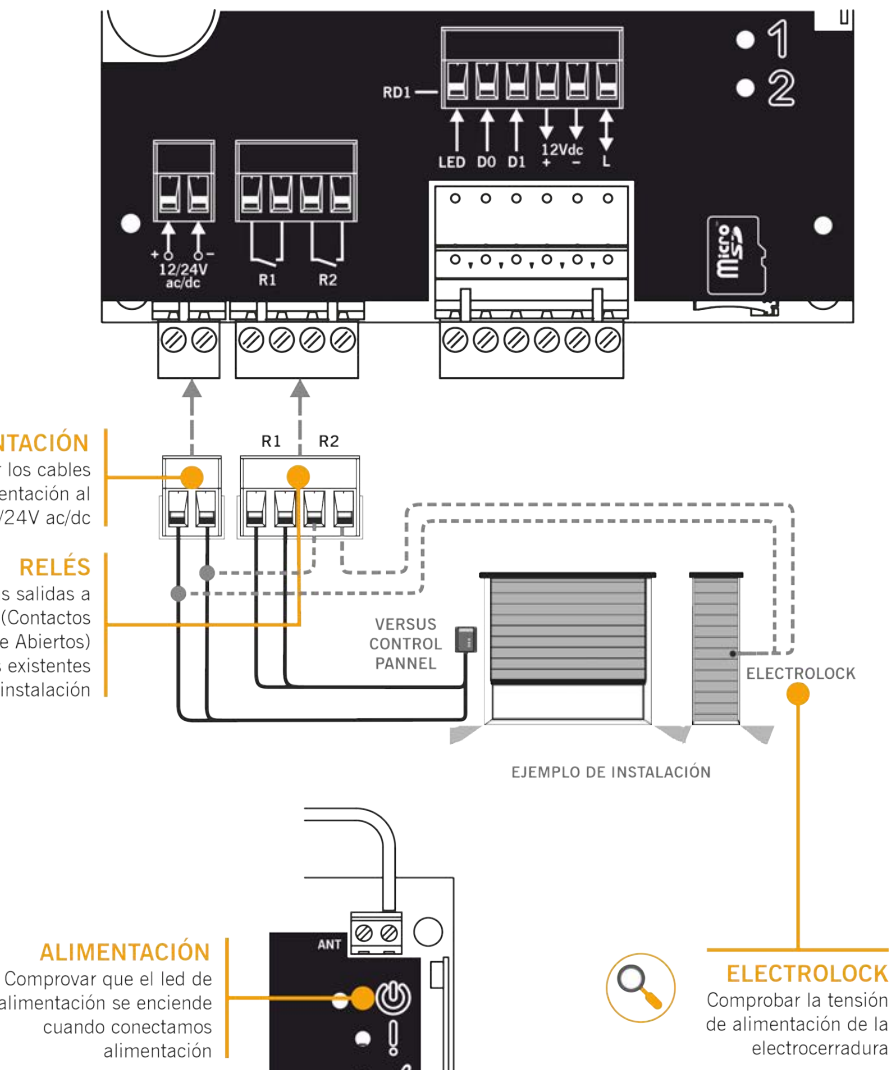

#### **ALIMENTACIÓN**

Conectar los cables de alimentación al conector 12/24V ac/dc

#### **RELÉS**

Conectar las salidas a relé R1 / R2 (Contactos Normalmente Abiertos) a los elementos existentes en la instalación

alimentación se enciende

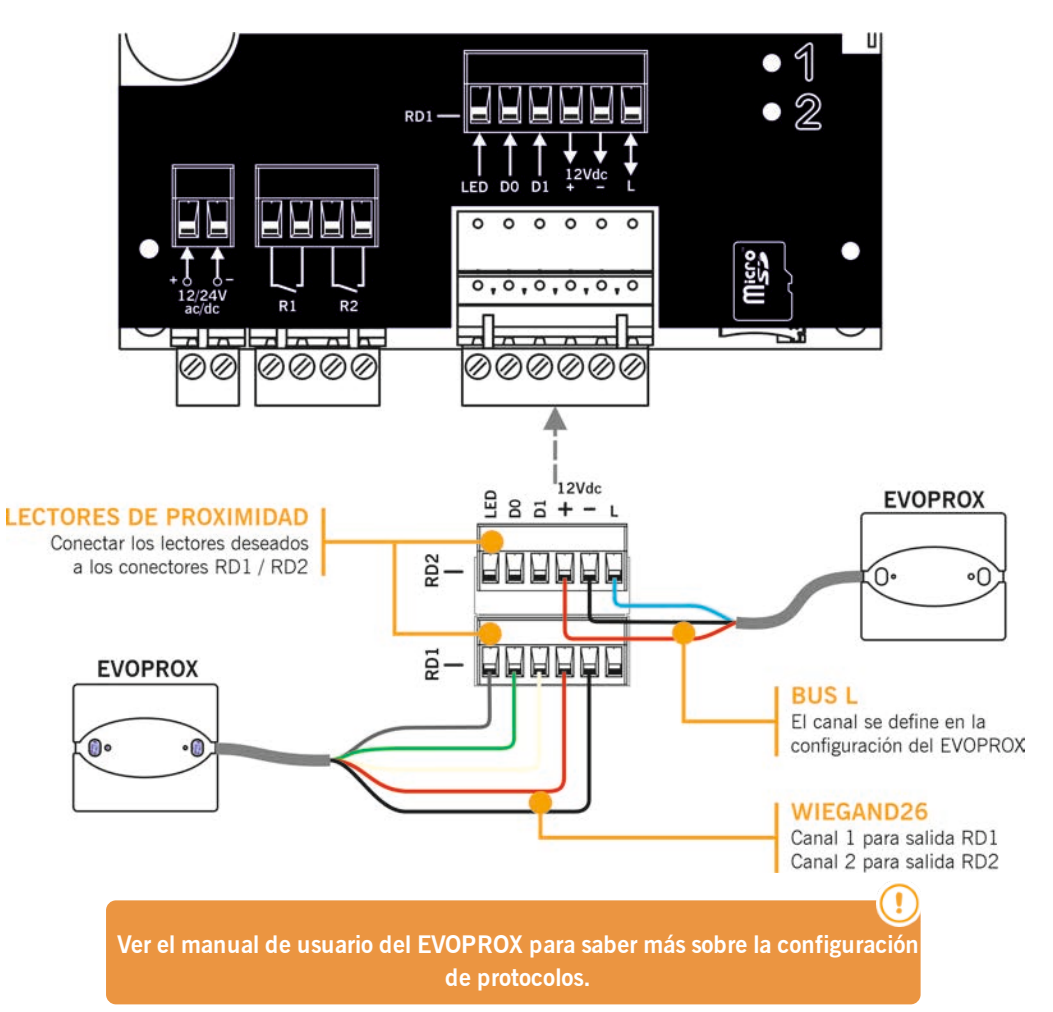

### <span id="page-8-1"></span><span id="page-8-0"></span>**Configuración**

### Configurar con GSM-CARD y con Cloud Assistant

Una vez instalado correctamente el equipo se tiene que configurar:

#### <span id="page-8-2"></span>GSM-CARD

Insertar la tarjeta SIM proporcionada con el equipo en el zócalo tarjeta SIM. Cerrar bien la pestaña del zócalo.

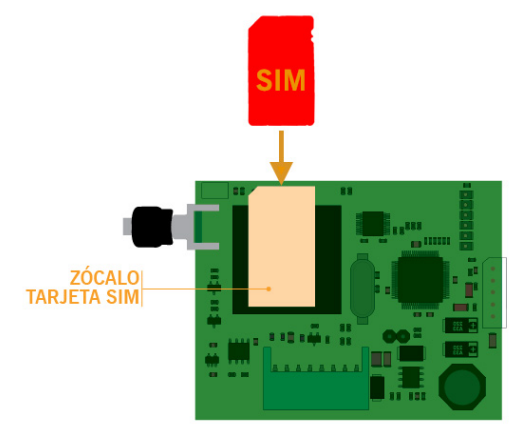

Montar la GSM-CARD, enroscar la antena, e insertar en el ACCESS-5K, sin alimentación.

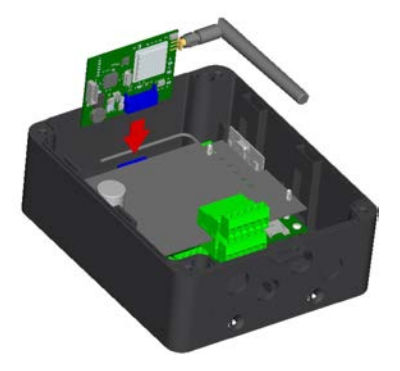

#### <span id="page-8-3"></span>Tarieta memoria microSD

Insertar tarjeta de memoria micro SD en el ACCESS-5K, sin alimentación.

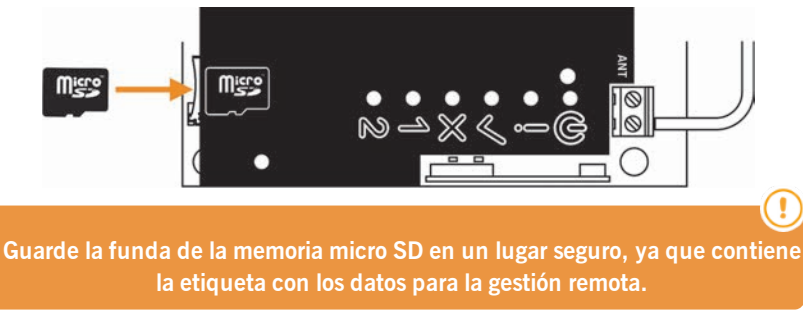

#### <span id="page-9-0"></span>Cloud Assistant

- 1. Entrar en Cloud Assistant: <https://cloudassistant.jcm-tech.com/Account/Login> e iniciar sesión.
- 2. **Crear instalación** (botón naranja situado en la esquina inferior derecha).

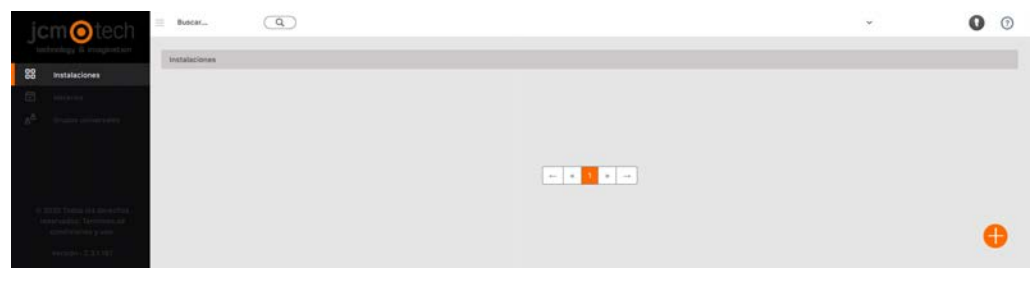

3. Rellenar los campos. **Crear**.

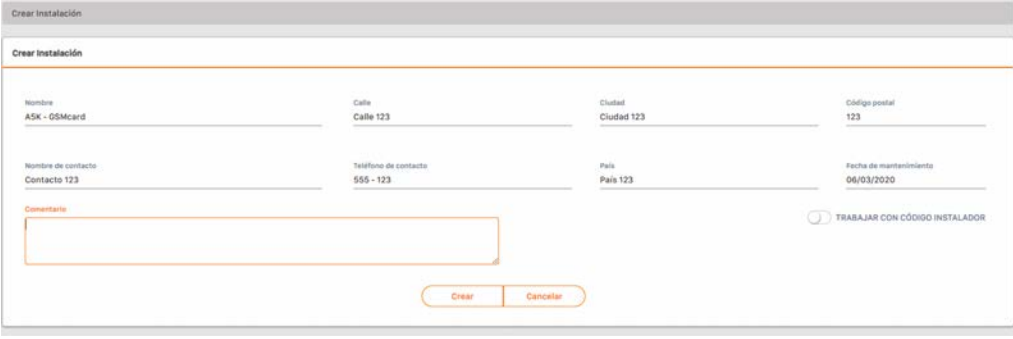

4. **Equipos** -> **Crear Equipo** (botón naranja situado en la esquina inferior derecha).

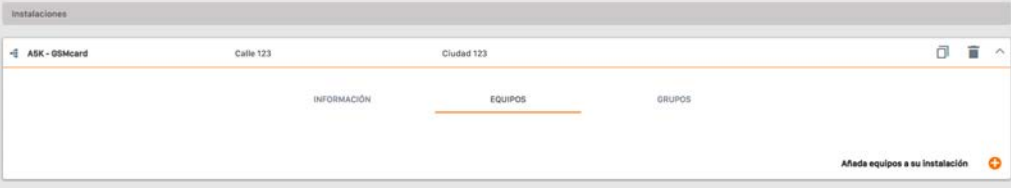

5. introducir un nombre para el equipo y seleccionar ACCESS-5K. **Crear**.

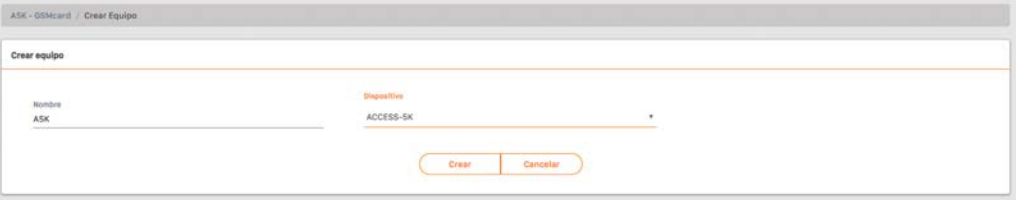

#### 6. Entrar el **número de serie** y **clave única** (se encuentran en la funda de la memoria micro SD). **Guardar**.

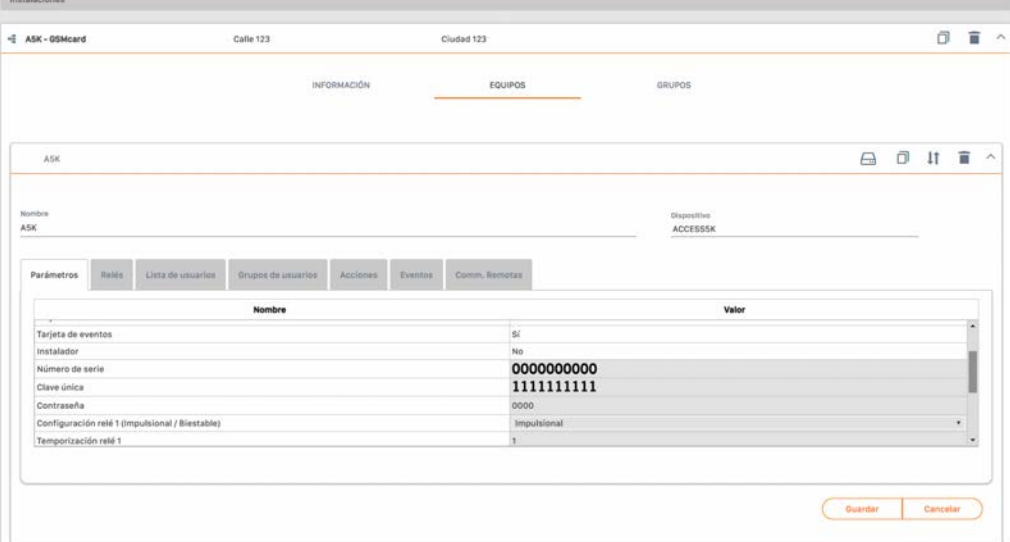

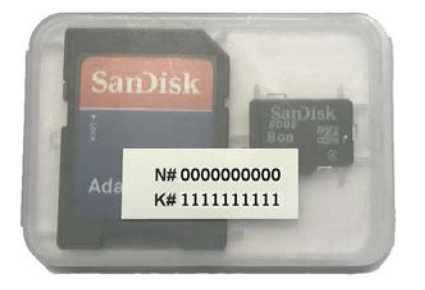

**N#** = número de serie (0000000000)

**K#** = clave única (1111111111)

7. **Grupos** -> **Crear grupo** (botón naranja situado en la esquina inferior derecha). Introducir Nombre y Descripción. **Crear**.

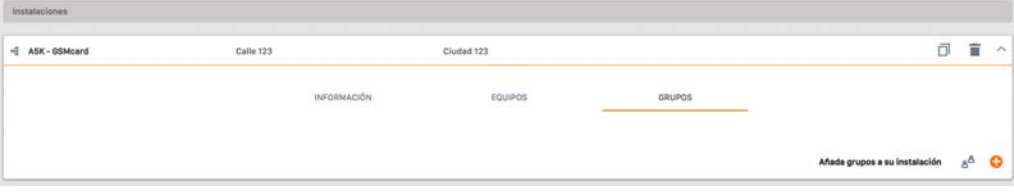

8. Introducir Nombre y Descripción. **Crear**.

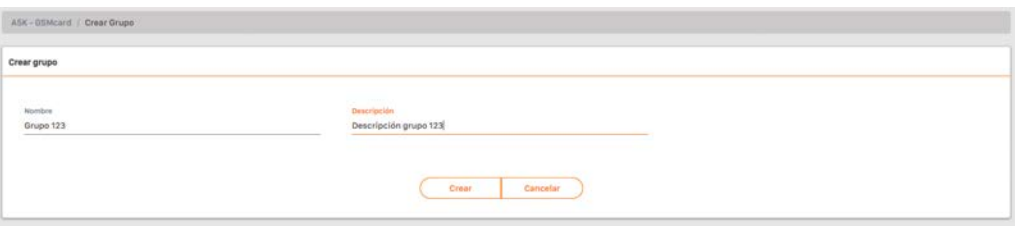

9. Seleccionar que canales activarán los dos distintos relés. En la pestaña "Horario" se puede gestionar las franjas horarias. **Volver**.

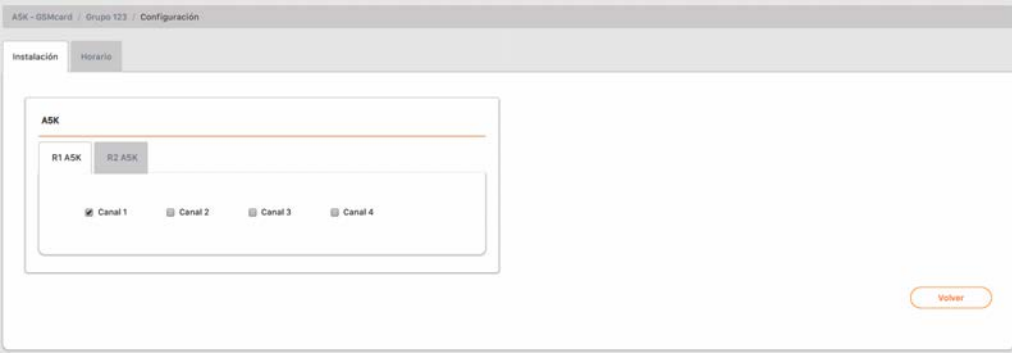

10. En la pantalla del grupo: **Alta de código** para añadir emisores.

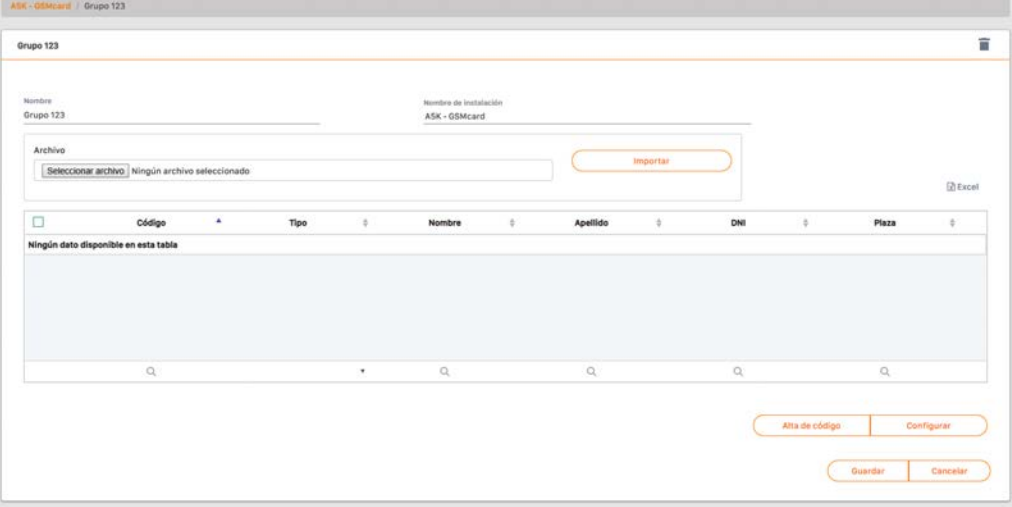

11. **Manual** para añadir uno a uno, **Secuencial** para añadir una serie de emisores. Rellenar los campos correctamente, introducir correctamente el número de serie. **Guardar**.

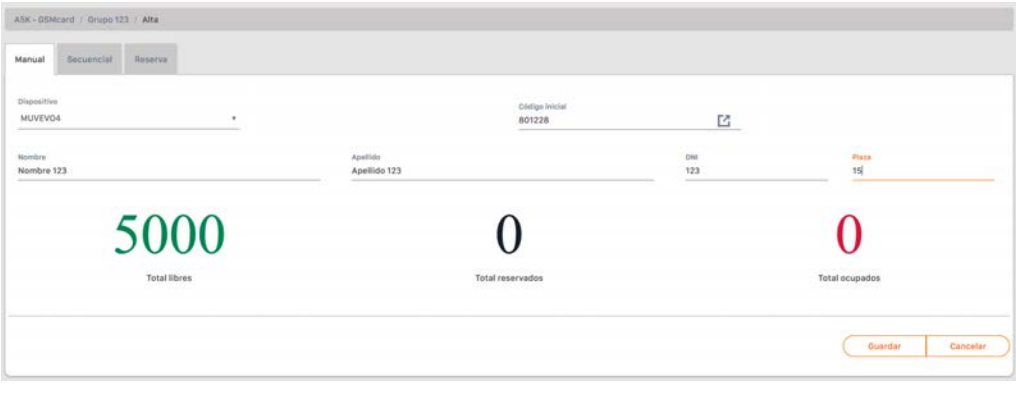

12. Pulsar "Nombre Instalación" en la barra gris superior o **Cancelar** para ir a instalación.

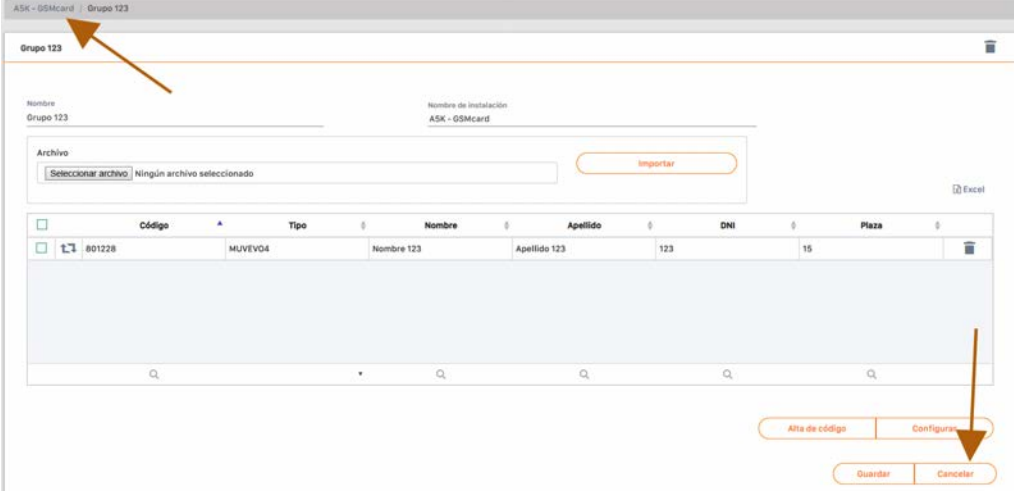

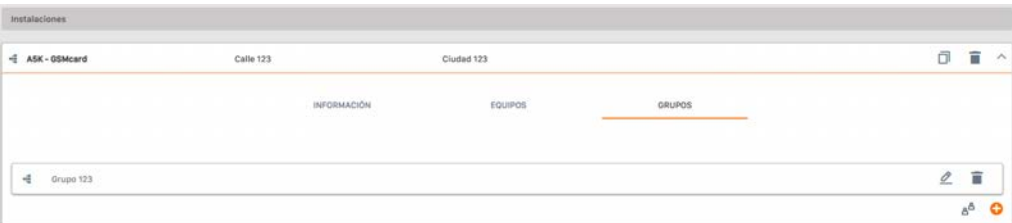

#### 13. **Equipos** -> Seleccionar equipo ->**Comm. Remotas** -> **Grabar configuración**.

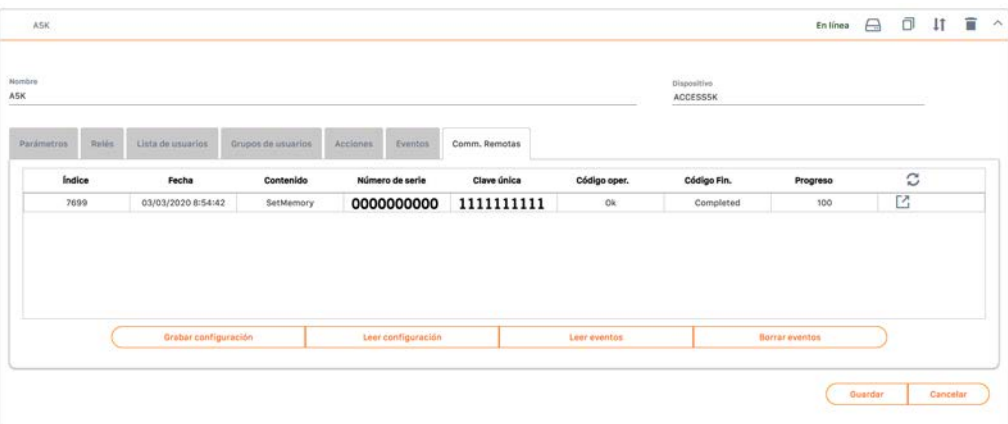

**Se necesita tener el equipo Assistant conectado en el ordenador (ver: Resolución de problemas->Conectar Assistant a Cloud Assistant). Espere a que "Progreso" esté a 100 (refrescar la página).**

 $\left( \Gamma \right)$ 

### <span id="page-13-0"></span>Configurar con Soft Assistant

<span id="page-13-1"></span>Ver manual Soft Assistant: [https://www.jcm-tech.com/downloads/UM\\_1247014\\_SOFTASSISTANT\\_ES.pdf](https://www.jcm-tech.com/downloads/UM_1247014_SOFTASSISTANT_ES.pdf) y el anexo para ACCESS-5K [https://www.jcm-tech.com/downloads/UMA\\_3200857\\_ACCESS5K\\_ES.pdf](https://www.jcm-tech.com/downloads/UMA_3200857_ACCESS5K_ES.pdf)

### <span id="page-13-2"></span>**Verificación**

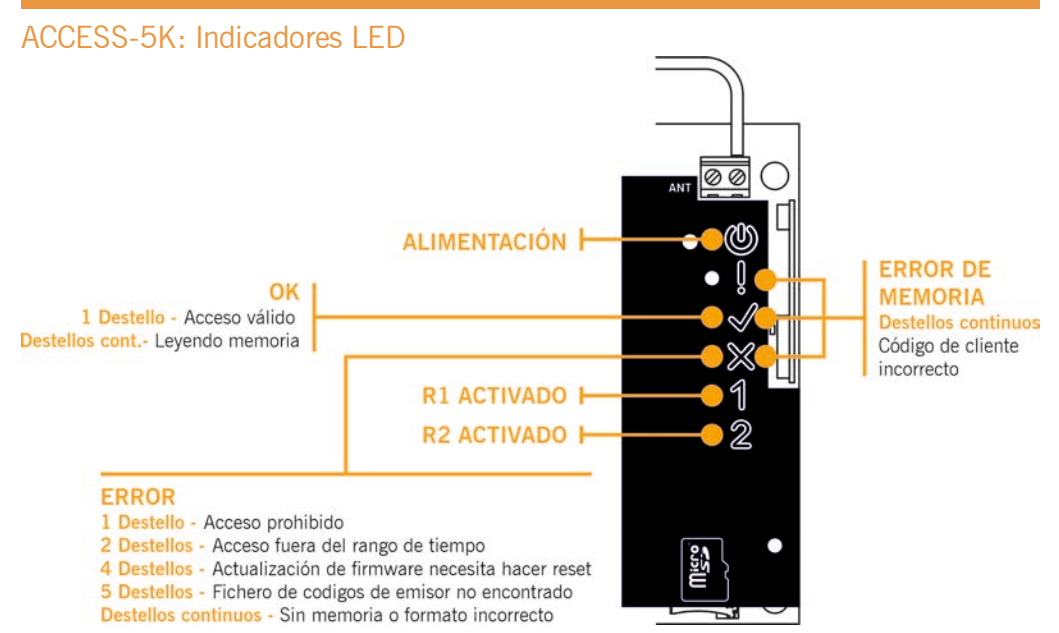

### <span id="page-13-3"></span>GSM-CARD: Indicadores LED

BAI

<span id="page-13-4"></span>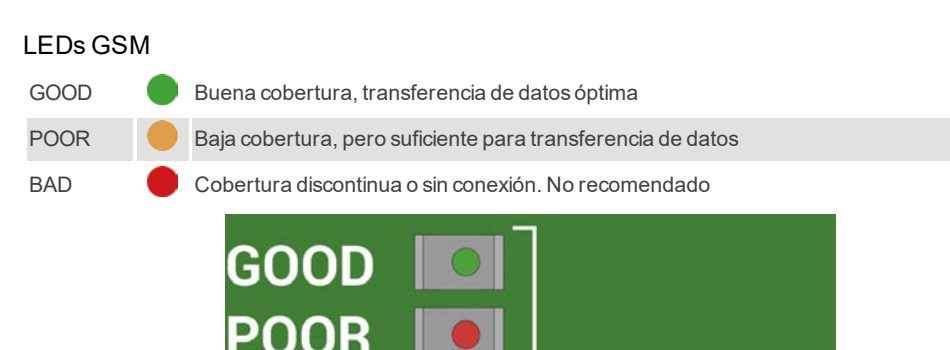

**En caso de cobertura BAD, se recomienda utilizar un alargo de antena GSM de hasta 3 metros.**

**COVERAGE** 

### <span id="page-14-0"></span>LEDs de Comunicación

#### TX Encendido durante transmisión de datos

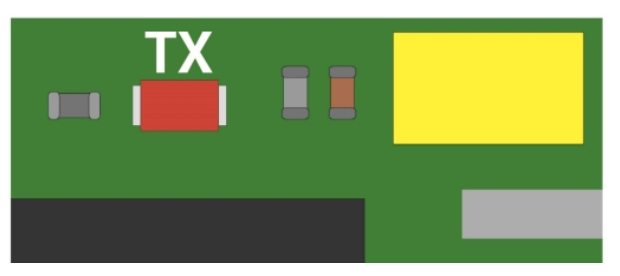

### <span id="page-14-1"></span>LEDs de funcionamiento

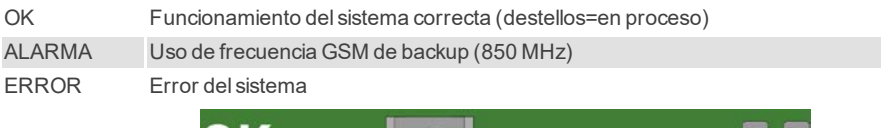

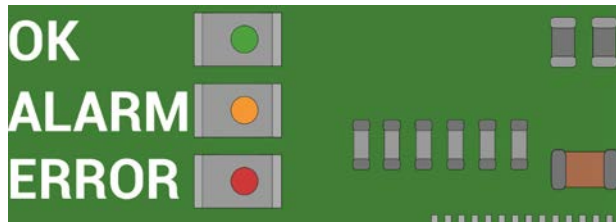

### <span id="page-14-2"></span>LED de ERROR

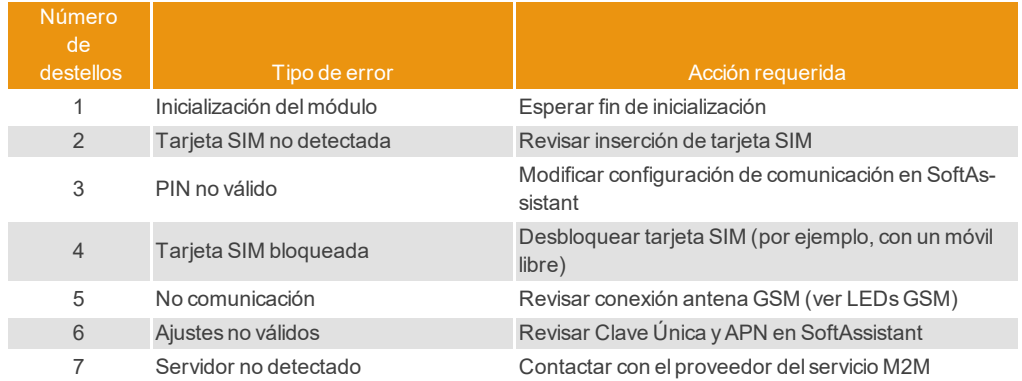

### <span id="page-15-1"></span><span id="page-15-0"></span>Actualización de firmware

Seguir los siguientes pasos para actualizar el firmware en su ACCESS-5K:

- **•**Insertar la memoria SD en su ordenador
- **•**Copiar el fichero ACCESS5Kb\_AABBCCDD\_bin.a5k a la memoria SD (AABBCCDD = versión)
- **•**Renombrar el fichero copiado en la SD a bin.a5k
- **•**Extraer la memoria SD del ordenador
- **•**Quitar la alimentación de su ACCESS-5K
- **•**Insertar la memoria SD en su ACCESS-5K
- **•**Alimentar su ACCESS-5K

**•**Si el LED de OK parpadea rápidamente (chequeo de la integridad del fichero), lentamente (borrando memoria flash) y rápidamente de nuevo (actualizando flash):

- **•**La actualización ha finalizado correctamente
- **•**El fichero bin.a5k ha sido borrado de la memoria SD
- **•**Si el LED de ERROR se mantiente parpadeando lentamente, es que ha ocurrido un error de integridad
	- **•**Comprobar el fichero en la memoria SD, no se ha corrompido y su nombre es bin.a5k
	- **•**Se debe borrar manualmente para permitir que su ACCESS-5K se reinicie normalmente.

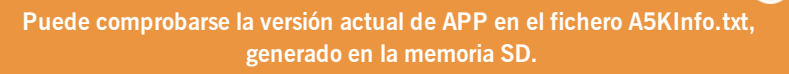

### <span id="page-15-2"></span>Cambio pila botón

En caso que los eventos del ACCESS-5K pierdan la fecha, se debe sustituir la pila botón CR2032.

### <span id="page-16-1"></span><span id="page-16-0"></span>Preguntas frecuentes: ACCESS 5K

#### P: ¿Cuántos usuarios puede gestionar la ACCESS-5K?

R: Hasta 5000 usuarios.

#### P: ¿Cómo se dan de alta manualmente los códigos?

R: No se pueden dar de alta manualmente, sólo con Cloud Assistant o Soft-Assistant.

#### P: ¿Se puede bloquear el equipo para que nadie pueda borrar y/o programar más mandos?

R: No es necesario bloquear el equipo, ya que la gestión de los códigos sólamente es posible mediante Cloud Assistant o Soft-Assistant.

#### P: ¿Se puede leer la configuración de mi equipo en cualquier Cloud Assistant o Soft-Assistant?

R: Para evitar esto, existen las protecciones de código cliente y de contraseña.

#### P: ¿Cómo se leen los eventos?

R: Remotamente o localmente con Cloud Assistant o SoftAssistant.

#### P: ¿Se puede alimentar la central a 230V?

R: No, sólo a baja tensión 12/24Vac/dc.

#### P: ¿Cuántas salidas tiene la central?

R: Tiene 2 salidas de relé.

#### P: ¿Los relés son libres de potencial?

R: Si, se puede hacer pasar la alimentación del equipo por el relé para accionar una electro-cerradura, por ejemplo.

#### P: ¿Qué tipo de lectores se pueden conectar?

R: Se pueden conectar lectores con protocolo Bus-L y wiegand 26 sin Facility Code.

#### P: ¿Cómo sé si hay algún error cuando no me abre la puerta?

<span id="page-16-2"></span>R: Ver: Verificación -> ACCESS-5K: Indicadores LED

#### Preguntas frecuentes: GSM-Card

#### P: ¿Puedo utilizar cualquier tarjeta SIM, por ejemplo la que tengo en el móvil?

R: No, sólo funcionan SIMs tipo M2M bidireccional, de los operadores homologados y configuradas específicamente.

#### P: Con el número de serie que aparece en la etiqueta, ¿se puede acceder al ACCESS-5K mediante cualquier Cloud Assistant o SoftAssistant?

R: No, además del SN se requiere la clave única para poder conectarse remotamente.

#### P: Si tengo el ACCESS-5K instalado, ¿sólo con enchufarle una GSM-CARD funcionará remotamente?

R: Sí, la tarjeta viene configurada por defecto con los parámetros de comunicación del operador homologado.

### <span id="page-17-0"></span>Conectar Assistant a Cloud Assistant

1. Ir a "Mi cuenta"

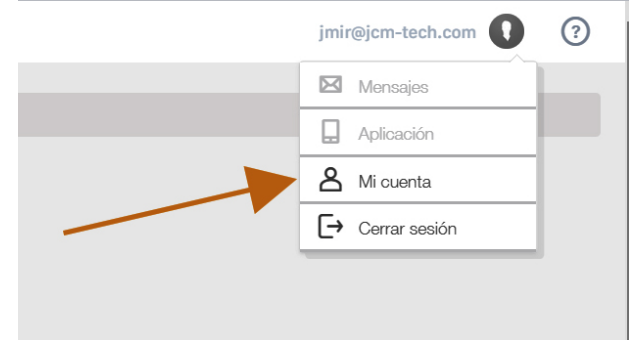

#### 2. "PREFERENCIAS"

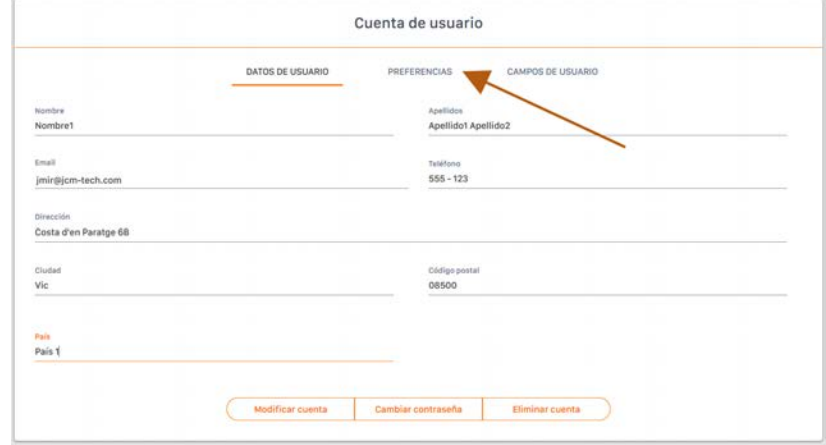

3. "DESCARGAR ASSISTANT PANEL", instalar el programa descargado.

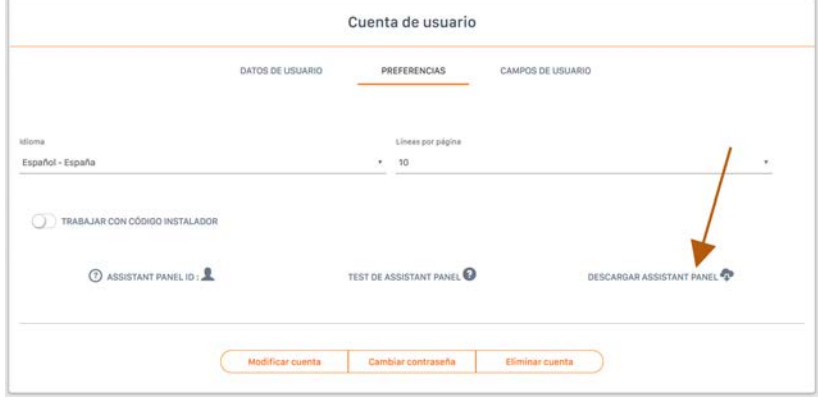

4. El programa se instala en la barra de herramientas.

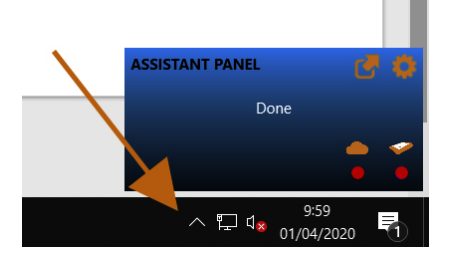

5. Conectar el ASSISTANT al ordenador.

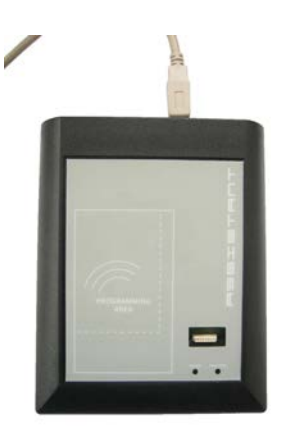

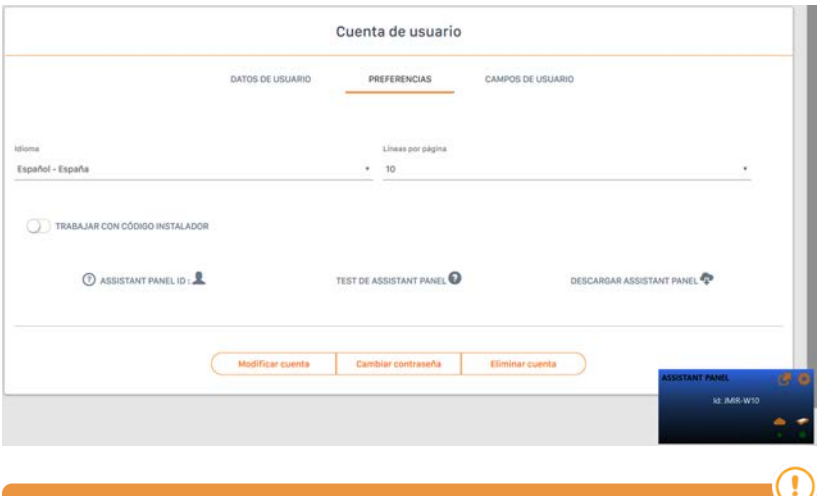

**Si ambos LEDs están en verde se ha conectado bien, en caso contrario revisar pasos anteriores.**

6. Arrastre el icono seleccionado hasta "ASSISTANT PANEL ID:"

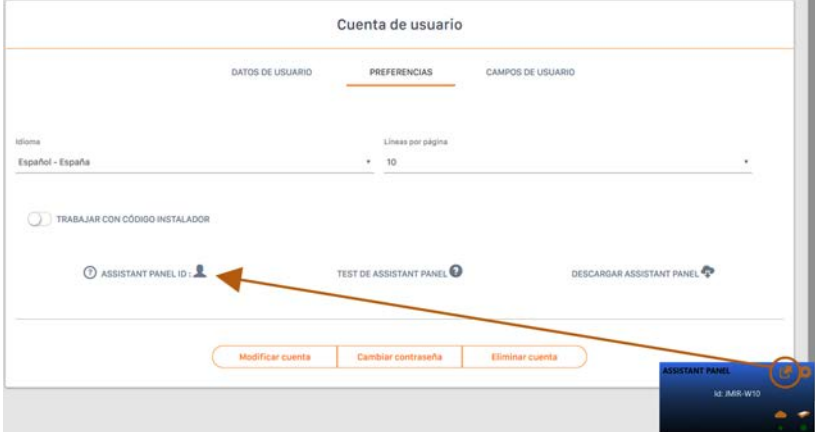

#### 7. "TEST DE ASSISTANT PANEL"

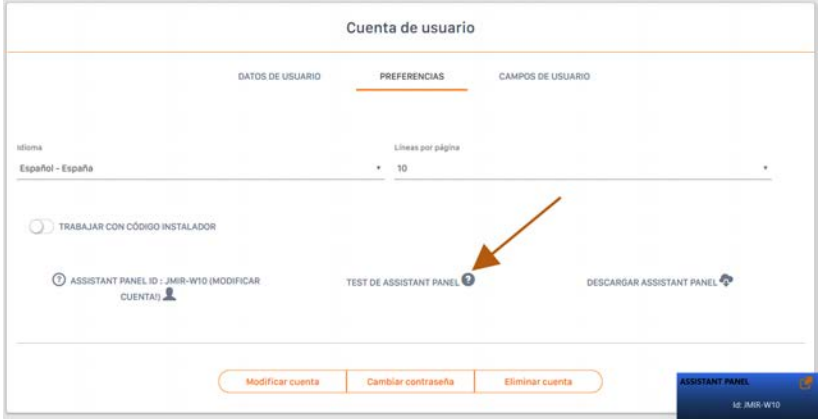

8. "Modificar cuenta"

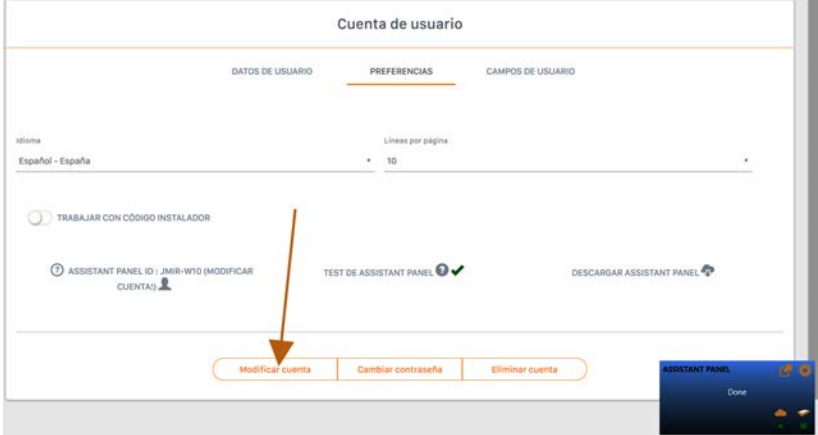

<span id="page-20-0"></span>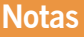

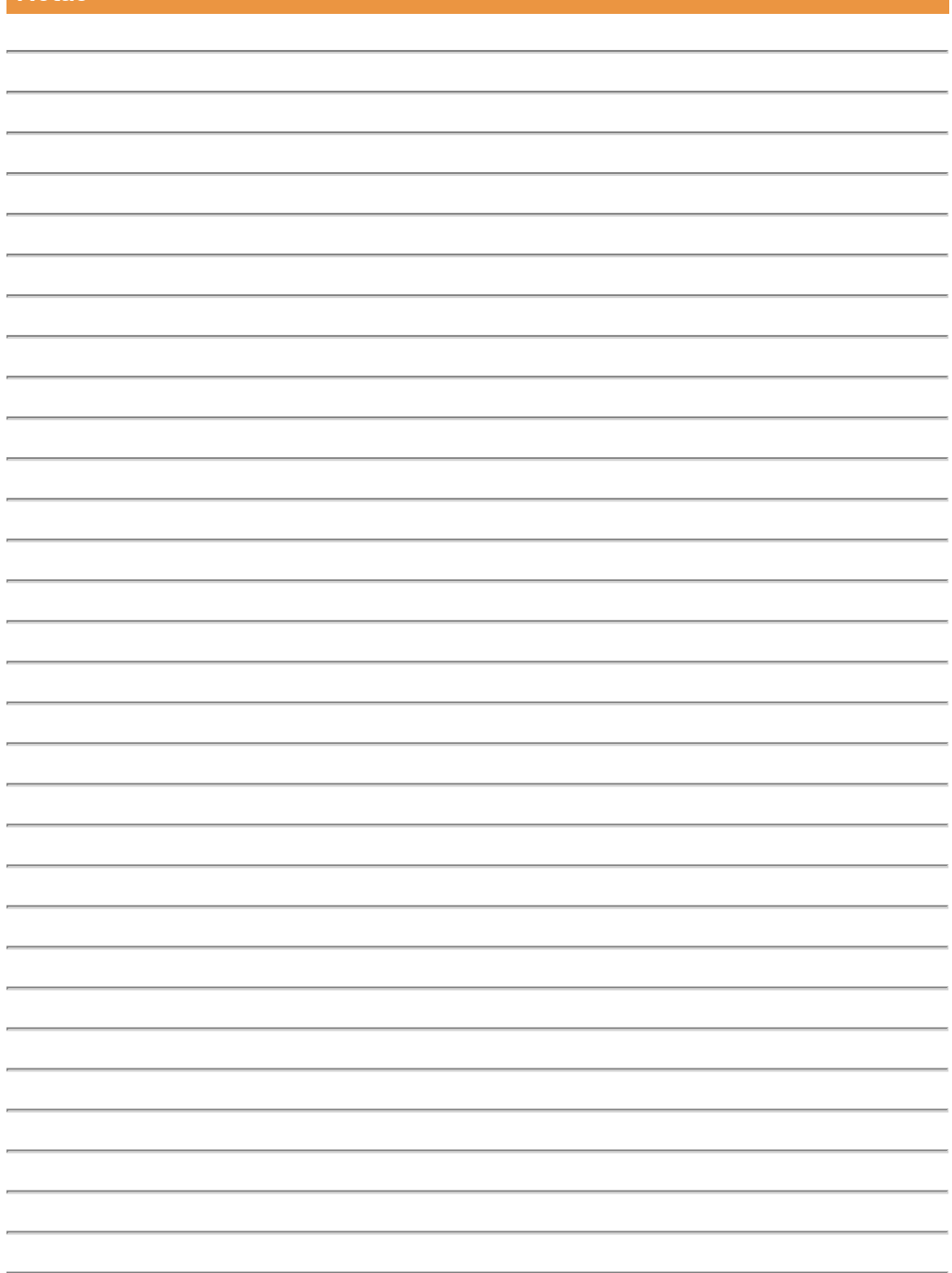

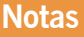

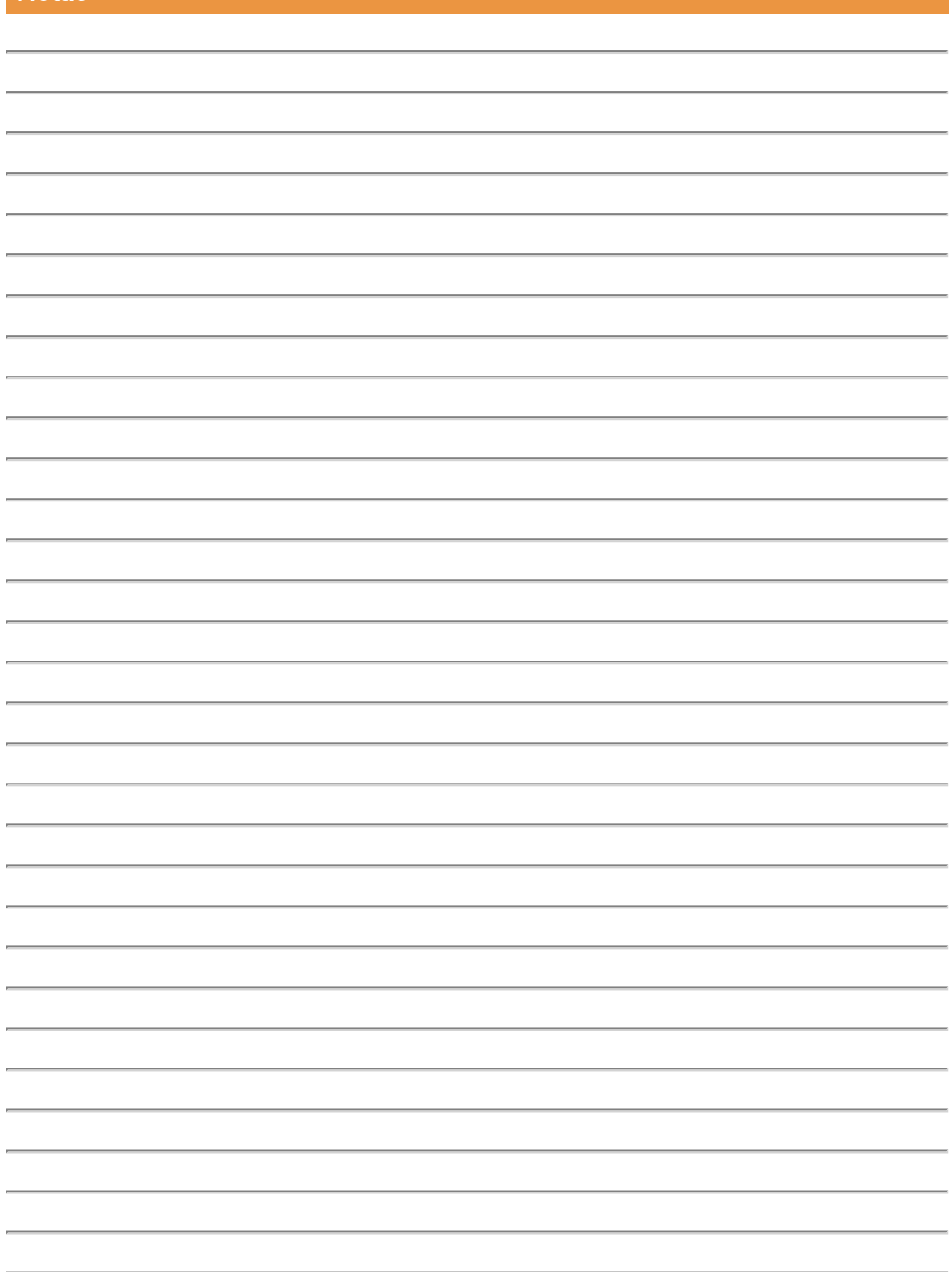

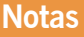

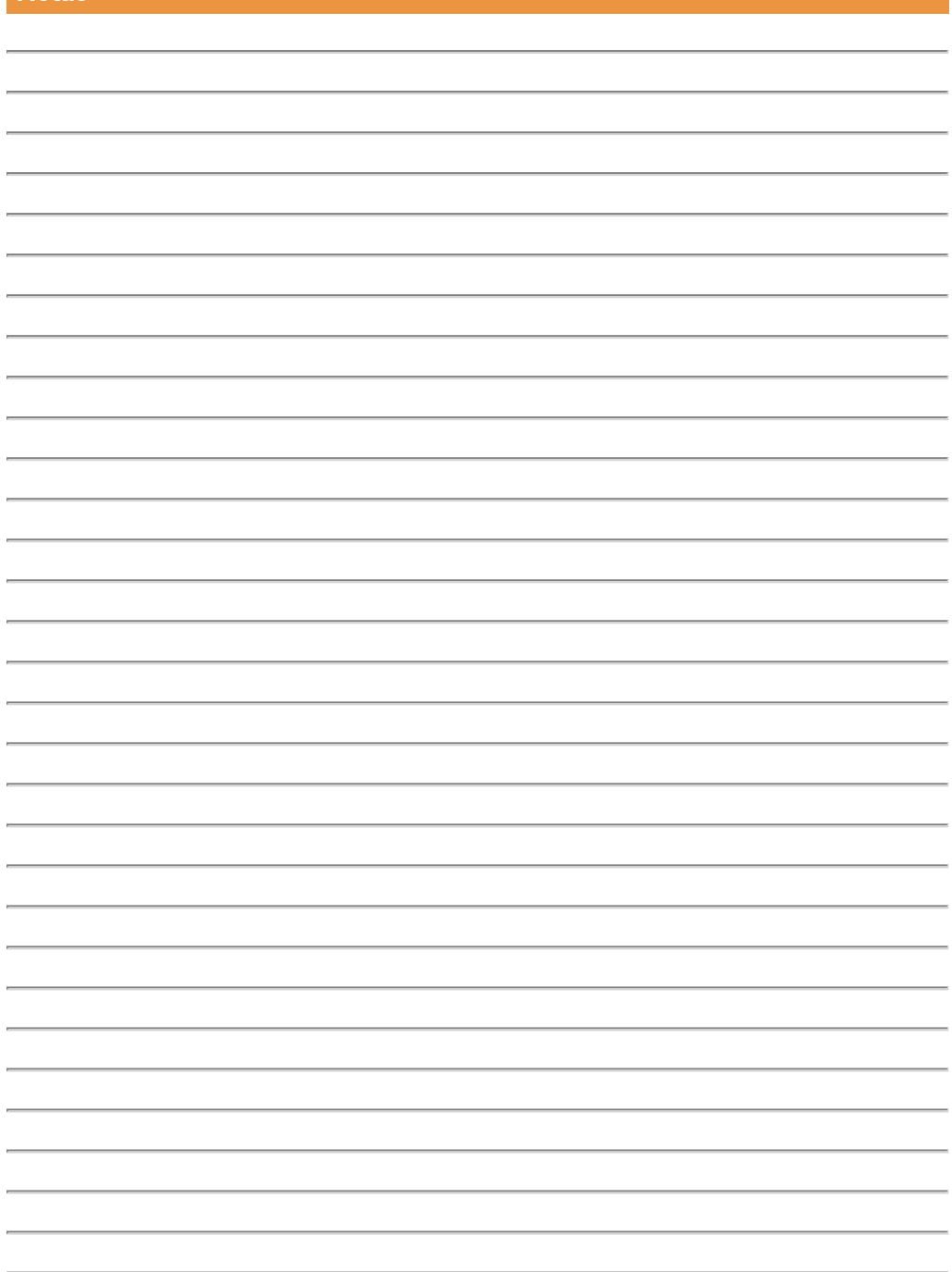

### <span id="page-23-1"></span><span id="page-23-0"></span>Datos técnicos: ACCESS-5K

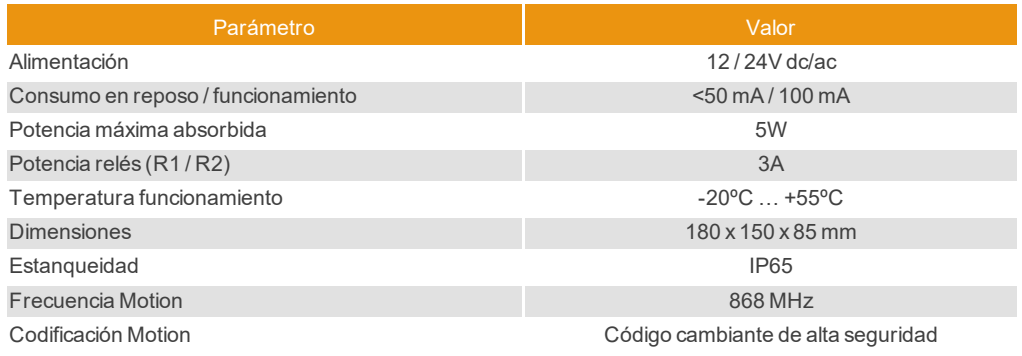

### <span id="page-23-2"></span>Datos técnicos: GSM-CARD

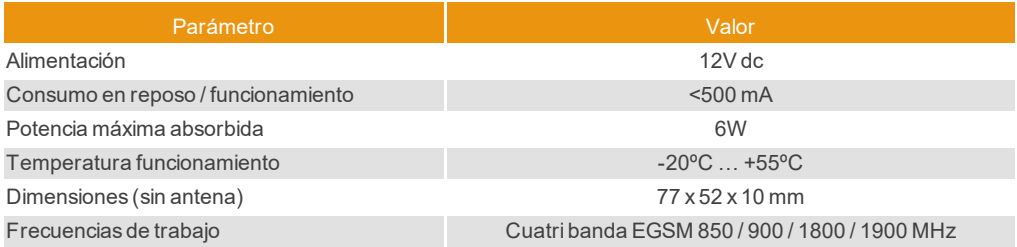

### <span id="page-23-4"></span><span id="page-23-3"></span>**Datos reglamentarios**

### Declaración de conformidad UE

La empresa JCM TECHNOLOGIES, S.A. declara que el producto ACCESS-5K & GSM-CARD cumple con los requisitos esenciales de la Directiva RED 2014/53/UE y de la Directiva RoHS 2011/65/UE.

Ver página web <https://www.jcm-tech.com/es/declaraciones/>

JCM TECHNOLOGIES, SA C/COSTA D'EN PARATGE, 6B 08500 VIC (BARCELONA) ESPAÑA

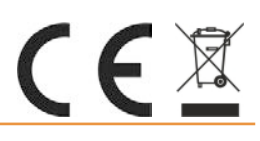